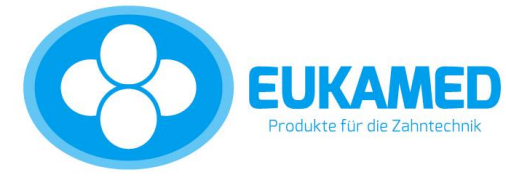

# **BIFATHERM Bedienungsanleitung MS8/36 und MS 8/62 Vorwärmofen**

# **Inhaltsverzeichnis**

1

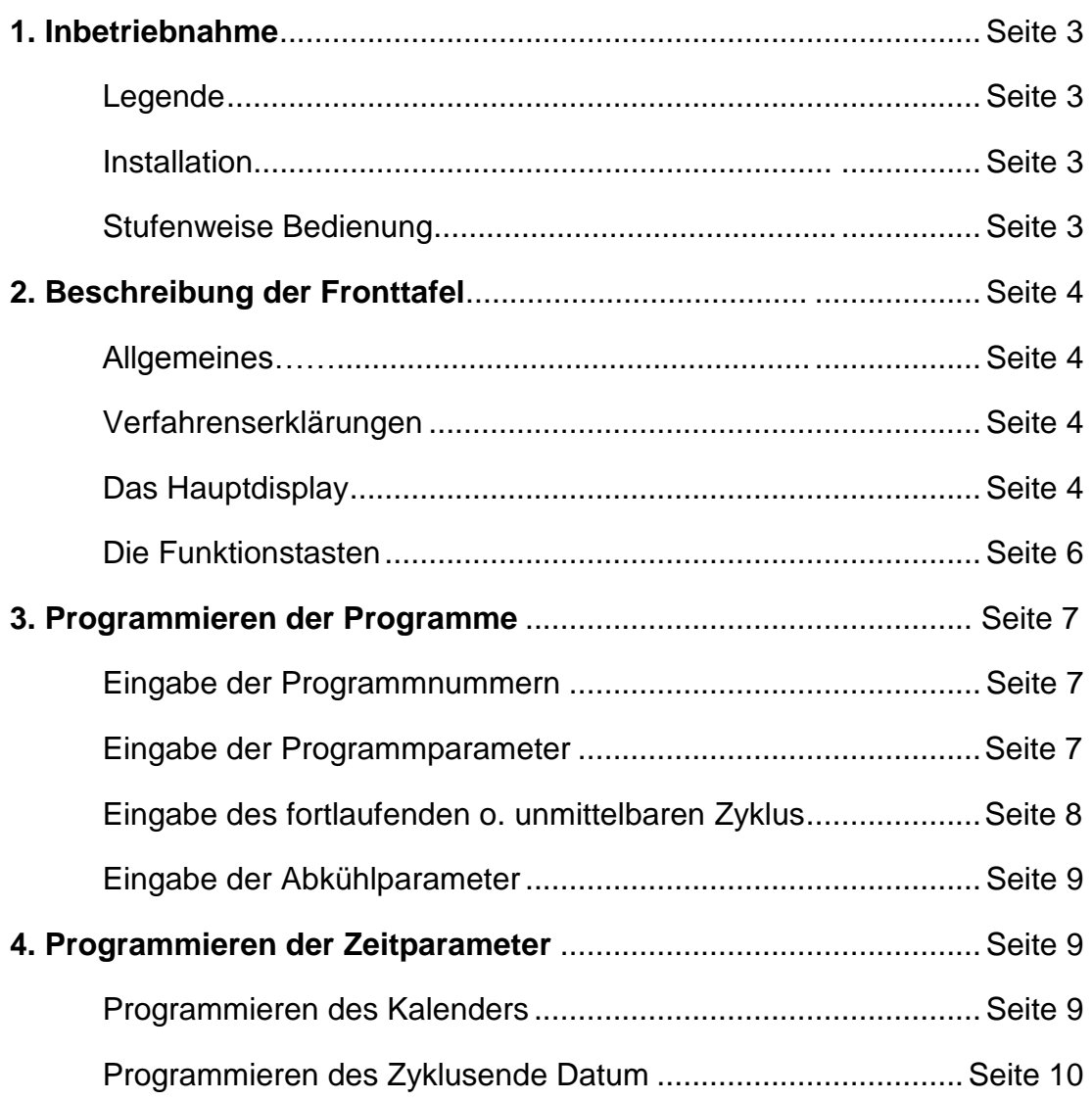

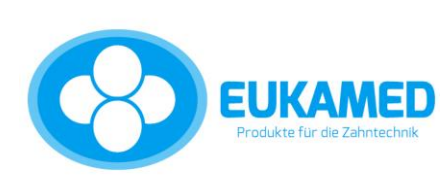

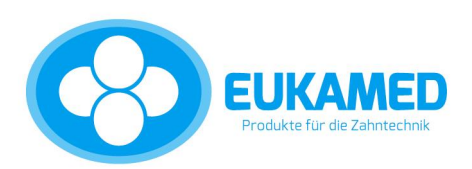

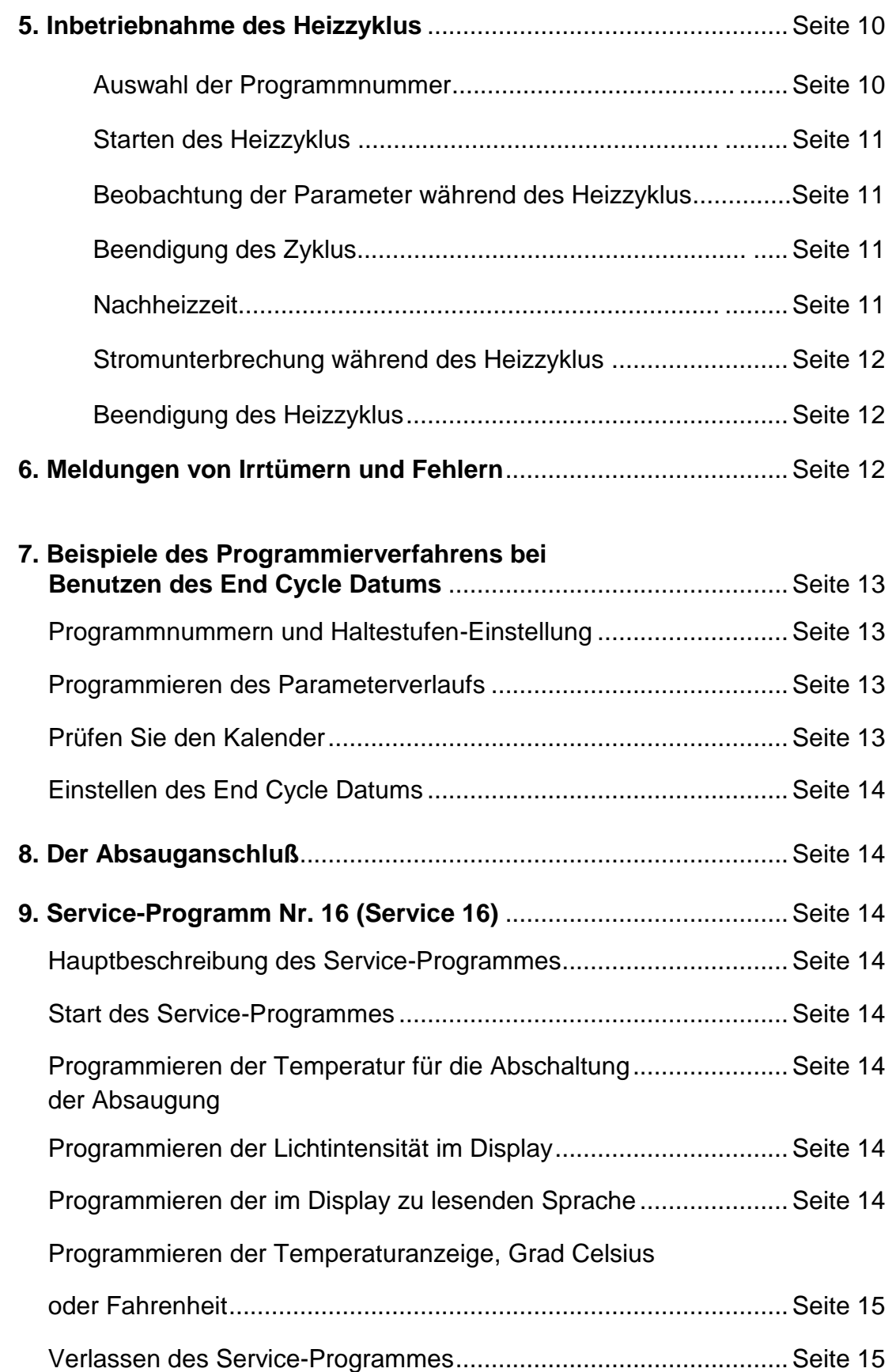

2

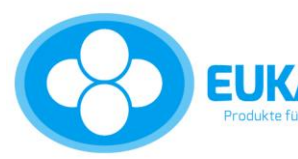

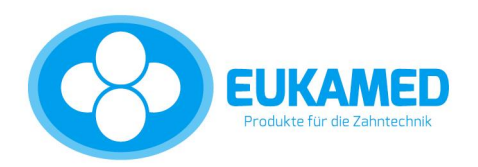

## **1. Inbetriebnahme**

#### **1.1 Legende**

Der neue MS8-Controller legt die modernste Micro-Computertechnik in Ihre Fingerspitzen. Er speichert 15 verschiedene Programme (von Ihnen vorprogrammiert) und spielt sie mit größtmöglicher Genauigkeit auf Ihren Befehl ab. Das Programmieren und Bedienen des MS8-Controllers ist sehr leicht. Die folgenden Abschnitte sagen Ihnen wie. Bitte nehmen Sie sich Zeit, diese sorgfältig durchzulesen, um mit ihnen vertraut zu werden.

3

## **1.2 Installation**

- **1.2.1** Entfernen Sie das Verpackungsmaterial und die Holzleiste, welche die Ofentür vor Beschädigungen schützt (Transportsicherung).
- **1.2.2** Montieren Sie den Türgriff durch Einschrauben rechts oder links an der Tür.
- **1.2.3** Montieren Sie das Abzugsrohr rückwärts am Ofen durch Einführen in das große Loch an der Rückplatte, während der längere Teil vertikal nach oben geht. Befestigen Sie es mit 2 Schrauben.
- **1.2.4** An der Rückseite des Ofens befindet sich eine Steckdose zum Anschluss einer Rauchabsaugung (220 V / 2 Ampère).
- **1.2.5** Verbinden Sie den Stecker des Ofens mit der 220V Wechselstromleitung und beachten Sie, dass der Kreislauf mit 16 Ampère träge abgesichert ist.
- **1.2.6** Schalten Sie den "Power" Schalter ein, der sich auf der rechten Ofenseite befindet und das Frontdisplay leuchtet auf.
- **1.2.7** Der Ofen ist jetzt betriebsbereit und kann programmiert werden.

#### **1.3 Stufenweise Bedienung**

- **1.3.1** Programmieren Sie den Kalendertag (Siehe Kapt. 4 / Programmieren der Zeitparameter).
- **1.3.2** Wählen Sie die Programmnummer und die Anzahl der Haltestufen für dieses Programm (siehe Kapt.3 / Auswahl der Programmnummern).
- **1.3.3** Programmieren der Aufheizparameter (Siehe Kapt. 3 / Eintragung Programmparameter).
- **1.3.4** Programmende Zeit Zyklus ("END CYCLE DATE"). Beachten Sie diese Anweisungen nur, wenn Sie an einem bestimmten Tag, zu einer bestimmten Uhrzeit gießen wollen (siehe Kapitel 4).
- **1.3.5** Starten Sie den Heizzyklus (Siehe Kapt.5 / Inbetriebnahme des Heizzyklus).
- **1.3.6** Nachheizzeit falls gewünscht (Siehe Kapt.5 / Nachheizzeit).
- **1.3.7** Nach Beendigung des kompletten Arbeitsvorganges, stoppen Sie den Heizvorgang durch Drücken der STOP-Taste (Siehe Kapt.5).
- **1.3.8** Schalten Sie den Hauptschalter aus (Siehe Kapt.5).

## **ACHTUNG : SEHR WICHTIG!**

Bei Vornahme von Arbeiten am Ofen, Montage oder Demontage des Kontrollschubes (oder andere Module des Ofens) immer erst den Netzstecker ziehen!

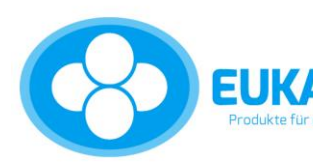

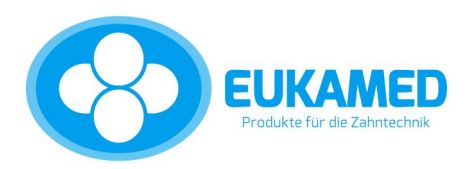

# **2. Beschreibung der Fronttafel**

## **2.1 Allgemein**

Die MS8-Controller-Fronttafel ist ein bedienungsfreundliches System, das nach neuesten

Erkenntnissen und Erfahrungen entwickelt wurde. Zur besseren Übersicht ist sie in drei Abteilungen unterteilt:

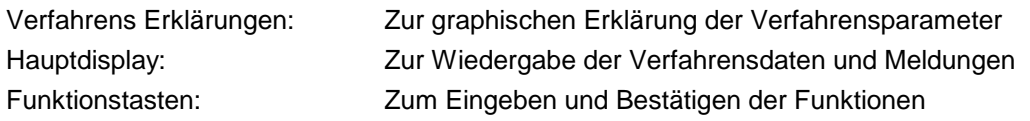

#### **2.2 Verfahrenserklärungen**

- **2.2.1** Die Verfahrenserklärungen werden zur graphischen Erläuterung der Aufheiz- und Abkühlparameter in einer Kurve mit Markierungen wie R1, T1 beschrieben. Wie ersichtlich, befindet sich diese Kurve im zentralen Teil der Fronttafel.
- **2.2.2** Jedes Aufheizprogramm kann mit einer oder bis zu 8 Haltestufen eingestellt werden. Jede Haltestufe wird definiert durch:
	- R Aufheizrate (c/min)
	- T Temperatur ©
	- H Haltezeit (min) für Stufen 1-8

H End – Gesamtzeit vom START bis ENDE (max. 99 Stunden)

FORT ZYCL / IMED ZYCL – Brennzyklus Beendigungsmodus Programm-Nummer 1-9 nur für Fortlaufenden Modus Programm-Nummer 10-15 kann vom Bediener im Fortlaufenden Modus oder Unmittelbaren Modus eingestellt werden.

FORT ZYCL: Fortlaufender Modus, z.B. Halten der Endtemperatur nach Beendigung des Heizzyklus IMED ZYCL: Unmittelbarer Modus, z.B. Abkühlung nach Erreichen der Endtemperatur

#### **2.3. Das Hauptdisplay**

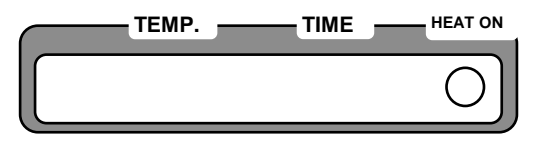

Das Hauptdisplay besteht aus 10 digitalen Segmenten und einer roten LED-Anzeige. Es dient zur Anzeige verschiedener Meldungen und der Anzeige "Heizung an". Die beiden wichtigsten Meldungen sind "STOP" und "START" (Aufheizzyklus ist in oder außer Betrieb) Folgende Zusammenfassung aller möglichen Display-Meldungen:

# **START/STOP Status Muster Beispiel Muster Beispiel 2.3.1** STOP Status (Zeitschalter AUS), Temperatur, aktuelle Zeit **500C****02.30 Uhr 2.3.2** STOP Status (Zeitschalter EIN), Temperatur, Uhr EIN akt. Zeit **500C ^ 02.30 Uhr 2.3.3** START Status (Heizung ein), Temperatur, GO, bleibende Zeit **500C ^ 01.34 Std.**

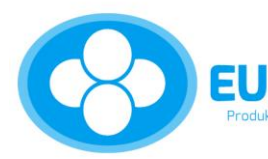

45239 Essen

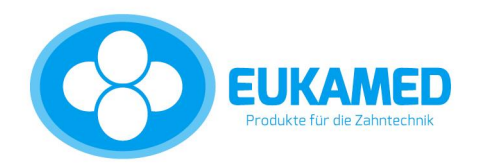

## **Verfahrens Daten Meldungen**

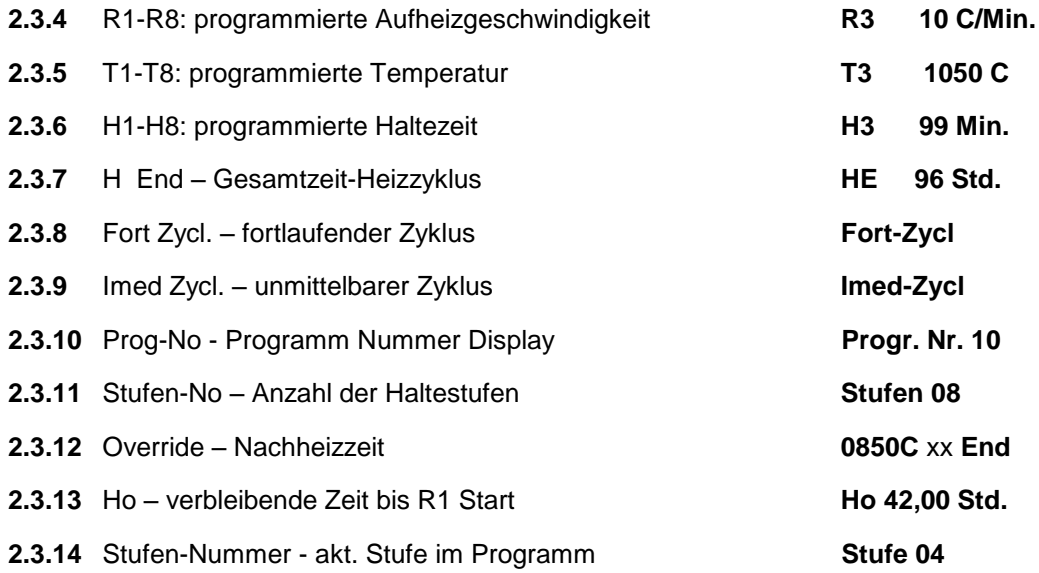

# **Kalendereinstellungen**

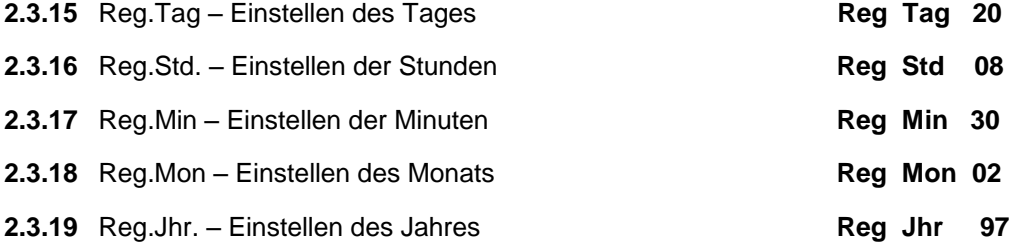

## **Zeitzyklus-Einstellung**

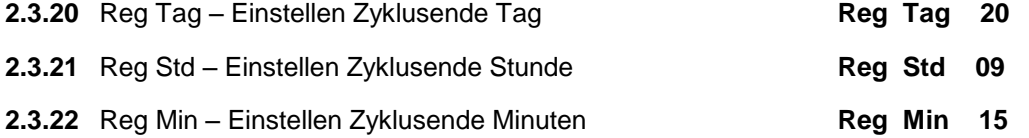

## **Service-Programm Meldungen**

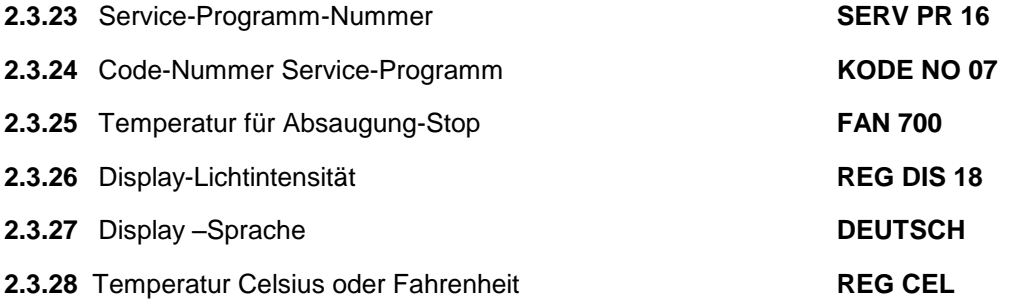

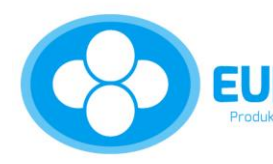

EUKAMED Barkhovenhöhe 45 F +49 (0)2051 - 319404 WWW.eukamed.de<br>
Produkte für die Zahntechnik 45239 Essen info@eukamed.de WWW.eukamed.de

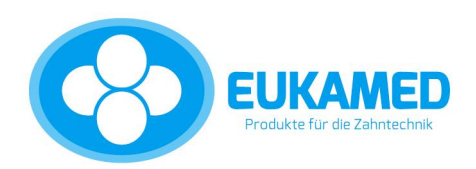

#### **Irrtümer und Diagnosemeldungen**

- **2.3.31 DATEN FEHL Fehlerhaftes Datum 2.3.34 EE FEHL Eeprom defekt**
- **2.3.29 KEIN STROM Kein Strom oder Heizelement gebrochen 2.3.30 TC UNTERBR Bruch des Thermopaares 2.3.32 TEMP FEHL Temperatur falscheingestellt 2.3.33 OVER TEMP Überhitzung, Warnung**

# **Bitte beachten Sie:**

Die Stufen-Nummern sind wie folgt bezeichnet:

- 1 -- Erste Stufe (H1,R1,T1)
- 2 -- Zweite Stufe (R2,T2,H2,) usw.

## **2.4 Die Funktionstasten**

**2.4.1** Die Tastatur besteht aus 9 Funktionstasten, unterteilt in zwei Gruppen: **Programmtasten**

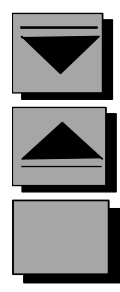

Für abnehmende Programmwerte

Für zunehmende Programmwerte

Zum Starten des Programmierens und Bestätigen abgespeicherter Programme

6

**Funktionstasten**

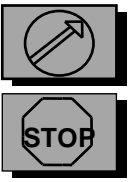

Start Heizzyklus

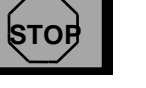

**Stop Heizzyklus** 

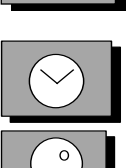

Start Ende Programmzeit-Zyklus

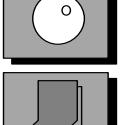

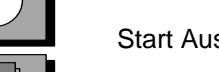

Start Auswahl Programm Nummer und Anzahl Haltstufen

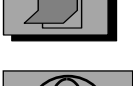

Start Programmierung Kalender-Programm

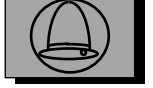

Unterbrechung / Abstellen des Alarms

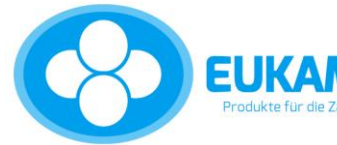

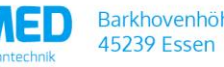

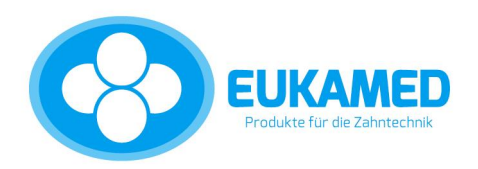

## **3. Programmieren der Programme**

Die allgemeinen Regeln der MS8 Controller Programmierung sind:

-während der Programmierung zeigt das betreffende Parameter blinkend den Wert an, welcher geändert werden soll. Wenn der Wert nicht aufblinkt heißt das, daß er nicht geändert werden kann. -die Taste **(ENTER)** bestätigt und speichert den blinkenden Wert.

#### **3.1 Eingabe der Programmnummern**

## **3.1.1 Kurzbeschreibung:**

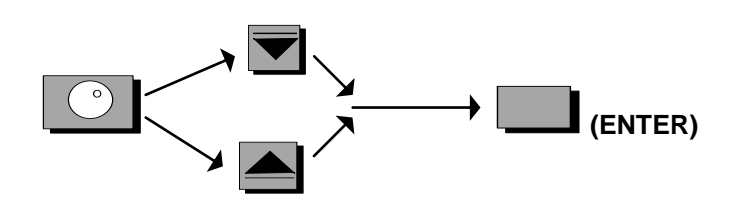

## **3.1.2 Detaillierte Beschreibung:**

Drücken Sie **(C) (PROGRAMM-Nr.).** Das Hauptdisplay zeigt die gegenwärtige Programm-Nummer. Drücke Sie **(+)** oder **(-)** um die gewünschte Programm-Nummer zu erreichen. Drücken Sie **(ENTER)** um die gewünschte Programm-Nummer zu bestätigen. Das Hauptdisplay zeigt Stufen 01-08

Drücken Sie **(+)** oder **(-)** um die Anzahl der Haltestufen zu programmieren.

**Merke:** Programm-Nummer 0-9 ist nur für den fortlaufenden Zyklus programmierbar. Alle anderen Programme sind fortlaufend oder unmittelbar programmierbar. "IMED ZYCL" oder "FORT ZYCL".

## **3.2 Eingabe der Programmparameter**

## **3.2.1 Kurzbeschreibung**

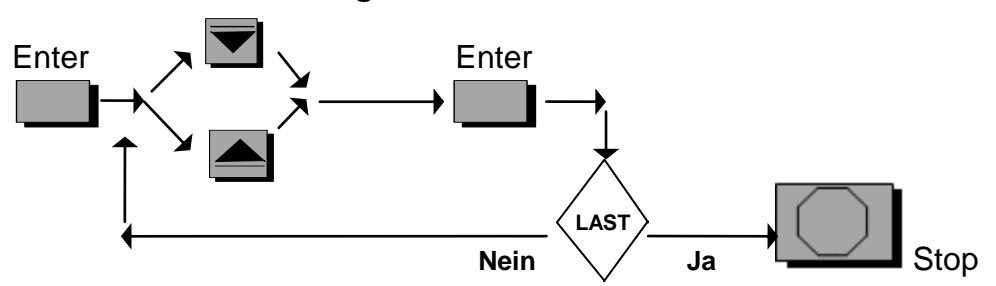

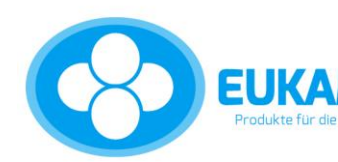

**45239 Essen** 

Barkhovenhöhe 45 F +49 (0)2051 - 319404 info@eukamed.de

www.eukamed.de

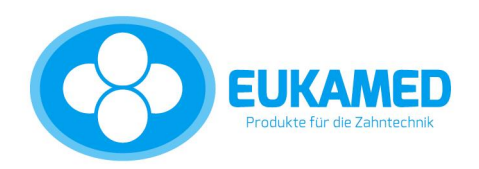

## **3.2.2 Detaillierte Beschreibung**

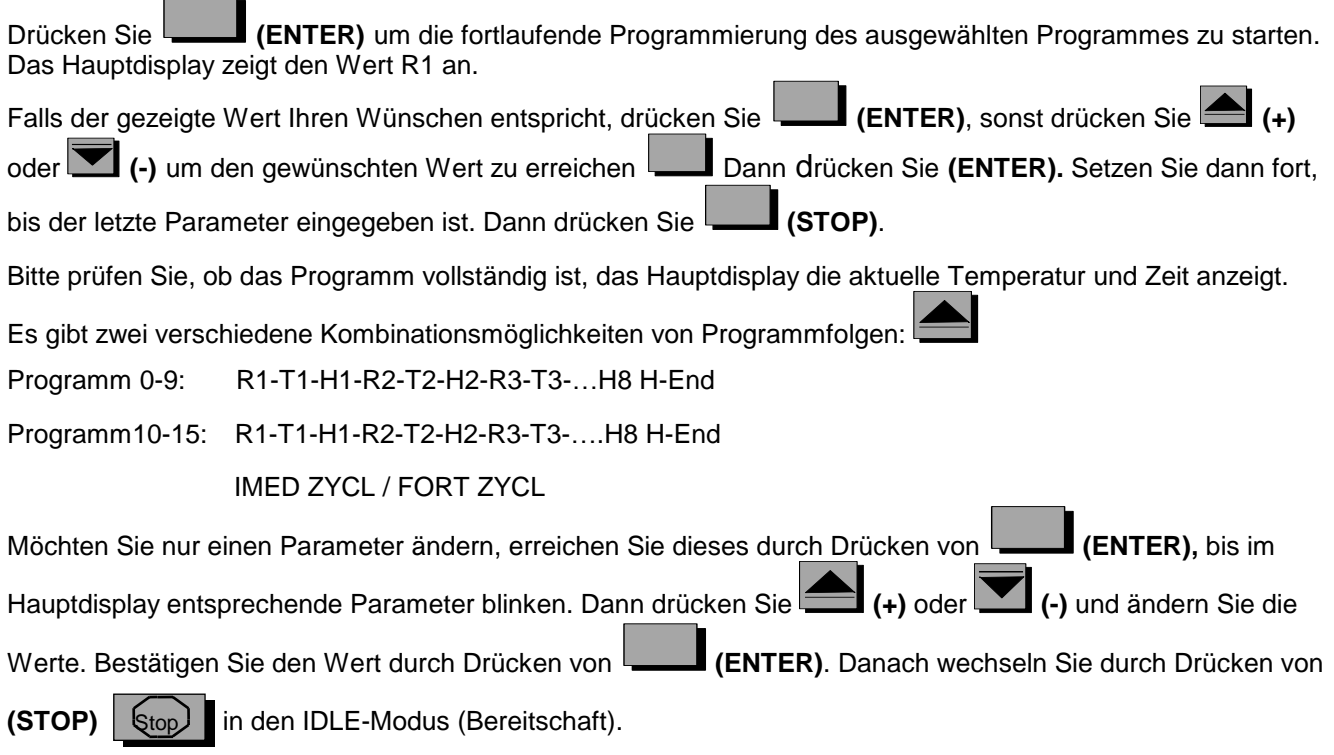

8

**Bitte beachten Sie**: Beim Mehrstufen-Programm z.B. 8 Haltestufen kann R8 auch auf einem kürzeren Weg erreicht werden. Drücken Sie die ENTER-Taste für einige Sekunden und halten Sie sie fest, bis im Display das gewünschte Parameter erscheint.

#### **3.3 Eingabe "FORT ZYCL" oder "IMED ZYCL"**(fortlaufender oder unmittelbarer Zyklus)

#### **3.3.1 Kurzbeschreibung**

Bei Erreichen des letzten Parameters der Programme 10-15 zeigt das Hauptdisplay FORT ZYCL oder IMED ZYCL.

Drücken Sie **(+)** für fortlaufenden Zyklus oder **(-)** für unmittelbaren Zyklus und bestätigen Sie dies durch Drücken von **(ENTER).**

## **3.3.2 Detaillierte Beschreibung**

Es gibt zwei Verfahren um den Heizzyklus zu beenden:

Im fortlaufenden Zyklus hält der Ofen die Endtemperatur solange, bis das Programm durch Drücken der

**STOP-Taste Stop oder durch Ausschalten des Hauptschalters beendet wird. Die Programme 1-9 sind** werkseitig für den fortlaufenden Zyklus fest programmiert.

Im unmittelbaren Zyklus kühlt der Ofen nach Erreichen der Endtemperatur automatisch auf Raumtemperatur ab.

Zum Programmieren von FORT ZYCL oder IMED ZYCL siehe 3.3.1.

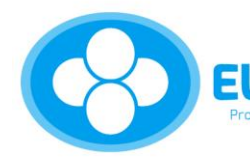

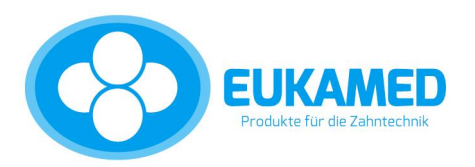

#### **3.4 Eingabe der Abkühlparameter**

- **3.4.1** Der fortschrittliche Entwurf der MS8-Controller-Software ermöglicht es Ihnen, eine kontrollierte Abkühlgeschwindigkeit zu programmieren. Sie können den Ofen auf jede gewünschte Temperatur herunterkühlen und dann wieder aufheizen.
- **3.4.2** Abkühlen heißt, daß man in einer vorher bestimmten Zeit herunterkühlen kann. Wenn die programmierte Geschwindigkeit größer als die natürliche ist, dann dauert der ganze Vorgang länger als programmiert.
- **3.4.3** Zum Programmieren des Abkühlprogrammes setzen Sie die Temperatur der nächsten Stufe tiefer als in der gegenwärtigen Stufe. In diesem Falle wird R (Geschwindigkeit C/Min.) automatisch als Negativ angenommen.

#### **4. Programmieren der Zeitparameter**

#### **4.1 Programmieren des Kalenders**

**4.1.1 Kurzbeschreibung**

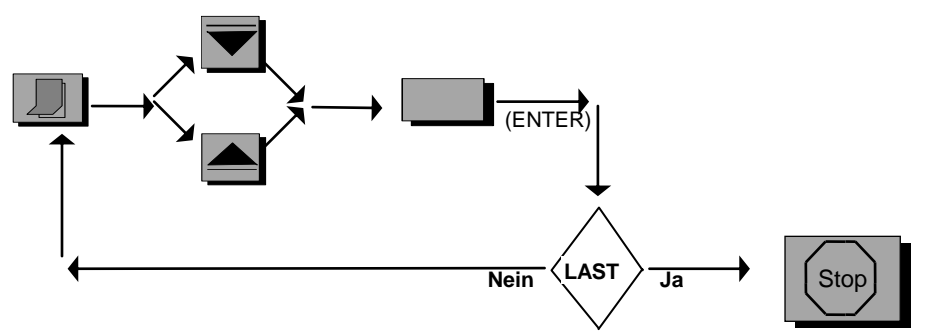

#### **4.1.2 Detaillierte Beschreibung**

Durch dieses Verfahren wird Datum und Zeit auf aktuelle Daten im MS8-Controller abgespeichert. Dieses ist notwendig, wenn das END CYCLE DATA (Ende Datum-Zyklus) angewandt werden soll. Um das Datum und die Zeit einzustellen, drücken Sie **(KALENDER).** Das Hauptdisplay wird dann "Reg Tag" zeigen und seinen Wert. Wenn der Wert nicht stimmt, ändern Sie ihn durch Drücken **(+)** oder **(-).** Wenn der gewünschte Wert erreicht ist, drücken Sie **(ENTER).** Wiederholen Sie dasselbe Verfahren für Stunden, Minuten, Monat und Jahr. Danach wird das Hauptdisplay auf STOP zurückkommen und die aktuellen Daten anzeigen. Beachten Sie, daß die Jahreszahlen nur in verkürzter Form angezeigt werden. (1999 nur 99 und 2000 nur 00)

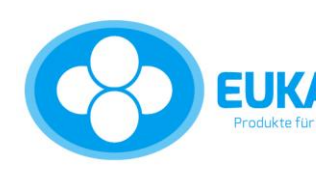

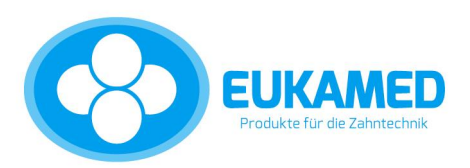

## **4.2 Programmieren des Zyklusende-Datums**

#### **4.2.1 Kurzbeschreibung**

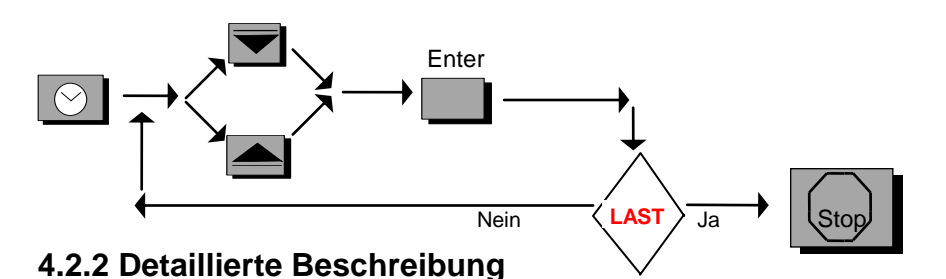

**4.2.2.1** Die gesamte Zeit des Zyklus kann in einem von zwei Wegen programmiert werden: Wenn H-End

10

programmiert werden soll, verwenden Sie den schon unter Punkt 2.3.1. beschriebenen Weg. Bei diesem

Modus ist der H-End-Wert die Zeit vom Drücken der **(Start-Taste)** bis zum Heizzyklus-Ende

Einstellen des Zyklus-Ende-Datums (End Cycle Date). Bei diesem Modus spezifizieren Sie nur den Moment, an dem Sie den Heizzyklus beenden wollen. Der MS8-Controller errechnet alle notwendigen Daten, vom Drücken der Start-Taste bis zur Beendigung des Zyklus. Der wesentliche Unterschied zwischen diesen beiden Verfahren ist, daß die H-End-Periode gespeichert wird und immer wieder abgerufen werden kann, während End-Cycle-Date nur einmal benutzt werden kann.

**4.2.2.2** Zum Programmieren des End Cycle Date, bitte beachten:

Prüfen Sie, daß der aktuelle Kalender dem heutigen Datum entspricht.

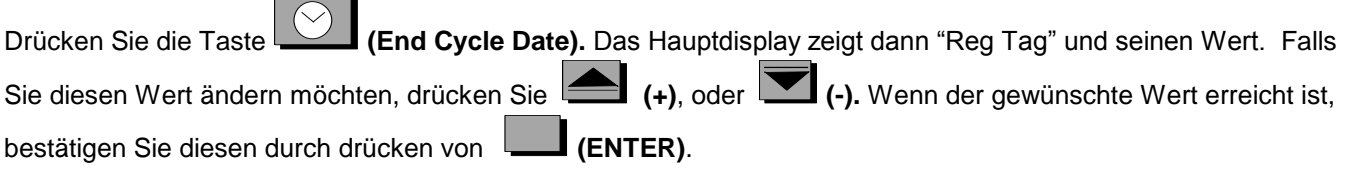

Wiederholen Sie dieselbe Prozedur für Stunden und Minuten (wenigstens ein Wert muß geändert werden, sonst wird das Datum nicht akzeptiert).

Prüfen Sie, daß nach dem letzten ENTER das Hauptdisplay auf STOP zurückspringt und eine spezielle Markierung ^ zeigt zwischen Temperatur und Zeit. Dieses Zeichen bestätigt, daß "End Cycle Date" eingestellt ist. Wenn diese Markierung nicht im Stop-Status erscheint, wird der Heizzyklus gemäß dem H-Ende-Parameter ablaufen. Zum Löschen des programmierten Zeit-Modus (°Wiedergegeben), drücken Sie START und nach einer Sekunde STOP. Eine andere Möglichkeit dasselbe zu erreichen ist: Drücken Sie den Hauptschalter.

#### **5. Inbetriebnahme des Heizzyklus**

#### **5.1 Auswahl und Beobachtung der Programm-Nummern**

**5.1.1** Vor dem Starten des Heizzyklus prüfen und stellen Sie (falls notwendig) die Programm-Nummer und Anzahl der Haltestufen ein. (Siehe Einstellen der Programm-Nummer Seite 11). Die Programm-Nummer und Anzahl der Haltestufen können nur im STOP Status verändert werden, können aber auch im START Status beobachtet werden.

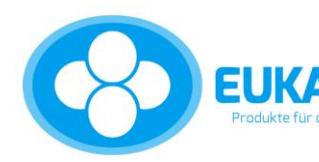

45239 Essen

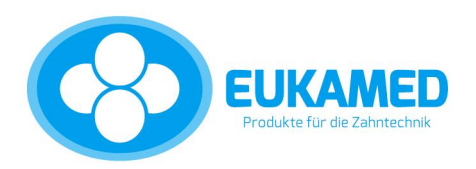

# **5.2 Starten des Heizzyklus**

**5.2.1** Drücken Sie  $\oslash$  (START). Der MS8-Controller antwortet mit einem kurzen "Piep".

Das Hauptdisplay zeigt die aktuelle Temperatur, der aktuelle Zeitwert wird durch die Zyklus-Zeit ersetzt, d.h die Zeit bis zum Zyklus-Ende (die verbleibende Zeit wird periodisch errechnet und während des Heizprozesses angezeigt). Wenn der Zyklus gestartet ist, heizt der Ofen genau und präzise -wie eingestellt- auf, bis er das Ende erreicht hat. Der sich drehende Balken \* in der Mitte des Hauptdisplays zeigt an, daß sich der Ofen im Heizzyklus befindet.

## **5.3 Beobachten des Ablaufes der Parameter während des Heizzyklus**

**5.3.1** Drücken Sie **(ENTER).** Im Hauptdisplay erscheint die Stufennummer. Mit jedem weiteren

**(ENTER)** wird das nächste Parameter ersichtlich. Wenn für einige Sekunden keine Taste gedrückt wird, erscheint der momentane Zyklus-Status automatisch im Hauptdisplay.

**5.4 Beendigung des Zyklus**

#### **Im Fortlaufenden Modus:**

Nach Erreichen des Zyklusende hält der MS8-Controller den Ofen auf Endtemperatur. In diesem Falle zeigt das Hauptdisplay die aktuelle Temperatur und zwei  $\frac{5}{2}$ ,  $\frac{5}{2}$  rotierende Balken.

Die Alarm-Glocke piepst ca. 60 Sekunden. Nach 5 und 10 Minuten erläutet die Glocke noch einmal. Man kann dies durch Drücken der Taste **(BUZZER OFF)** abstellen.

#### **Im Unmittelbaren Modus:**

Nach Erreichen des Zyklus-Ende stoppt der MS8-Controller automatisch den Heizvorgang und geht in den Stop-Status.

#### **5.5 Nachheizzeit: "Override"**

## **5.5.1 Kurzbeschreibung**

Prüfen Sie, daß die Endstufe erreicht ist, oder der Ofen im END CYCLE Status ist:

Drücken Sie **(ENTER)** mehrere Male bis das gewünschte Parameter gezeigt wird. Drücken Sie

**(+)**, oder **(-)** um den gewünschten Wert zu erreichen und drücken Sie dann **(ENTER)**.

# **5.5.2 Detaillierte Beschreibung**

**5.5.2.1** Der MS8-Controller ist mit der Möglichkeit ausgestattet, falls benötigt, die Endtemperatur und Haltezeit über den programmierten Wert nachzuheizen. Dieses kann in Fällen nützlich sein, wenn nicht die gewünschten Ergebnisse mit den programmierten Werten erreicht wurden, oder in den Fällen, wo Sie Güsse mit zwei unterschiedlichen Metallen in einem Heizzyklus durchführen wollen.

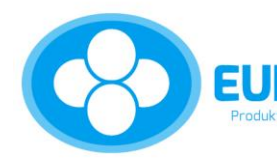

**45239 Essen** 

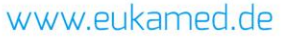

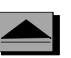

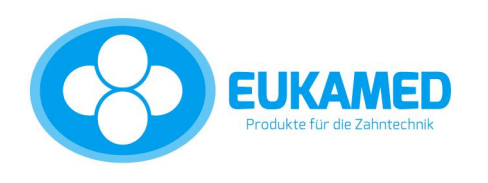

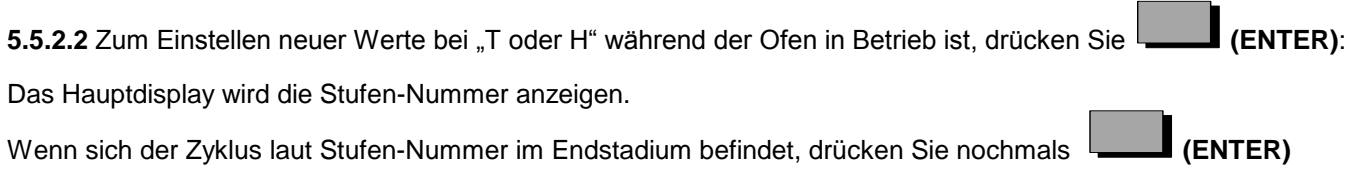

Wenn jetzt das Display die Temperatur oder Zeit anzeigt, können Sie neue Werte einstellen, indem Sie **(+)** 

oder **(-)** drücken, bis Sie den gewünschten Wert erreichen.

Zur Bestätigung drücken Sie einfach **(ENTER)** (Siehe Programmieren).

**5.5.2.3** Diese neuen Werte sind nur für diesen laufenden Zyklus bestimmt und werden nicht für weitere Zyklen gespeichert.

## **5.6 Stromunterbrechung während des Heizzyklus**

**5.6.1** Im Falle einer Stromunterbrechung während des Heizzyklus wird der MS8-Controller die letzten Arbeitsdatenparameter zurückbringen und automatisch den Programmablauf rekapitulieren (ausgenommen den endgültigen "End Cycle" Zyklusende Status in welchem jede Stromunterbrechung den Heizprozess beendet und in den Stop Status eintritt).

## **5.7 Beendigung des Heizzyklus**

Um den Heizzyklus zu beenden, drücken Sie | bis ein kurzes Piepsen zu hören ist und das Hauptdisplay den Stop Status anzeigt. Stop

Denken Sie daran: Wenn der Zyklus nicht komplett ist, müssen Sie ihn durch Drücken der Stop-Taste beenden, bevor Sie den Hauptschalter am Ofen ausschalten. Ansonsten wird er dort wieder beginnen, wenn Sie den Hauptschalter wieder einschalten.

## **6. Meldungen von Fehlern und Irrtümern**

**6.1** Im Falle von fehlerhaften Bedienungen wird der MS8-Controller Sie durch ein akustisches Signal warnen und

auf dem Display die Irrtumsmeldung anzeigen. Der Alarm kann durch Drücken der Taste **(BUZZER OFF)**

gestoppt werden, aber die Irrtumsmeldung bleibt solange sichtbar, bis die STOP-Taste gedrückt wird.

#### **6.2 Folgende Bezeichnungen von Fehlermeldungen**

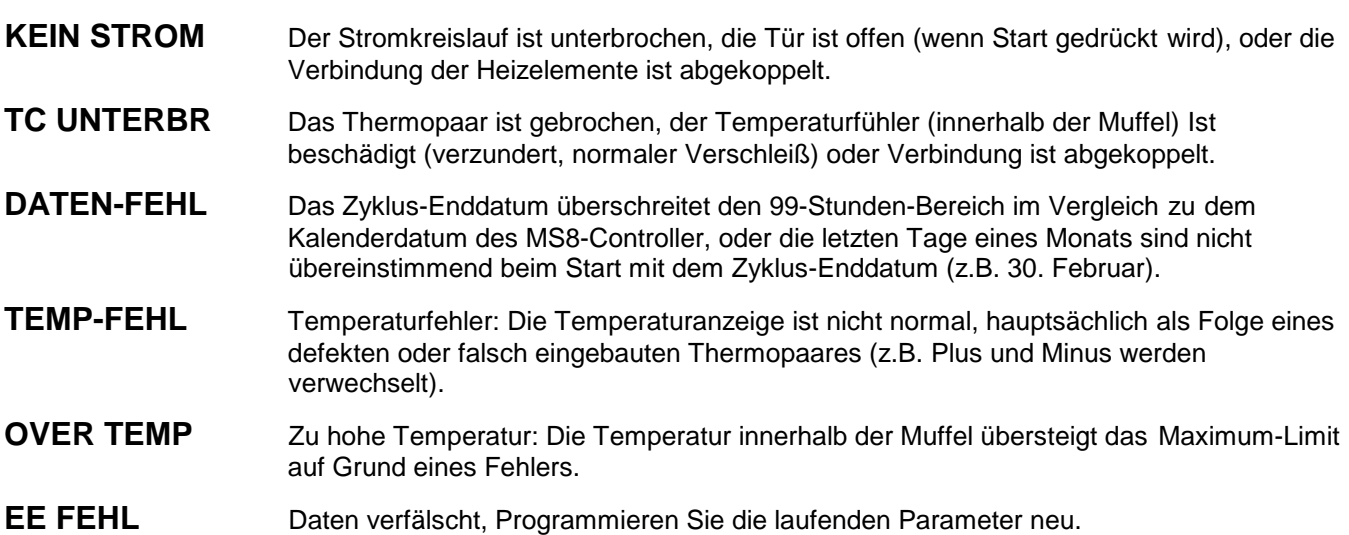

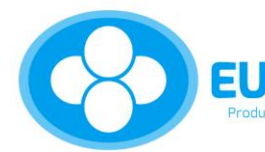

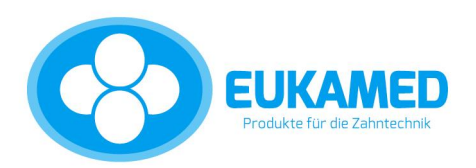

#### **7. Beispiel des Programmierungsverfahrens bei Benutzen des End Cycle Datums**

Sie möchten programmieren und den Arbeitsgang des Programms Nr. 5 mit drei Haltestufen abspielen, wobei das vorgegebene Datum, die Stunde und Minute zu vervollständigen sind:

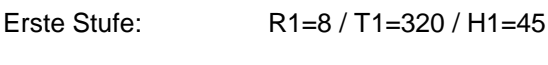

Zweite Stufe: R2=9 / T2=500 / H2=15

Dritte Stufe: R3=9 / T3=750 / H3=45

## **7.1 Programmnummer und Haltestufen-Einstellung**

Drücken Sie Programm-Nummer, drücken Sie **(+)** oder **(-)** bis die gewünschte Programmnummer erscheint. Danach drücken Sie bitte **ENTER**.

Dann drücken Sie (+) oder (-) bis im Display "Stufen 03" erscheint, anschließend drücken Sie nochmals **ENTER**.

#### **7.2 Programmieren des Parameterverlaufs**

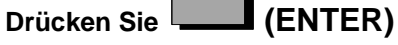

R1 erscheint, drücken Sie (+) oder (-) bis 8°/Min Drücken Sie (ENTER) T1 erscheint, drücken Sie (+) oder (-) bis 320° C Drücken Sie (ENTER) H1 erscheint drücken Sie (+) oder (-) bis 45 Min. Die Drücken Sie (ENTER)

R2 erscheint, drücken Sie (+) oder (-) bis 9°/Min. Drücken Sie (ENTER) T2 erscheint, drücken Sie (+) oder (-) bis 500°C Drücken Sie (ENTER) H2 erscheint, drücken Sie (+) oder (-) bis 15 Min. Die Drücken Sie (ENTER)

R3 erscheint, drücken Sie (+) oder (-) bis 9°/Min. Drücken Sie (ENTER) T3 erscheint, drücken Sie (+) oder (-) bis 750°C Drücken Sie (ENTER) H3 erscheint, drücken Sie (+) oder (-) bis 45 Min. Die Drücken Sie (ENTER)

HE erscheint, wird jedoch in diesem Programmierzyklus nicht berücksichtigt. Drücken Sie (ENTER)

#### **7.3 Prüfen Sie den Kalender**

Drücken Sie die Kalender-Taste

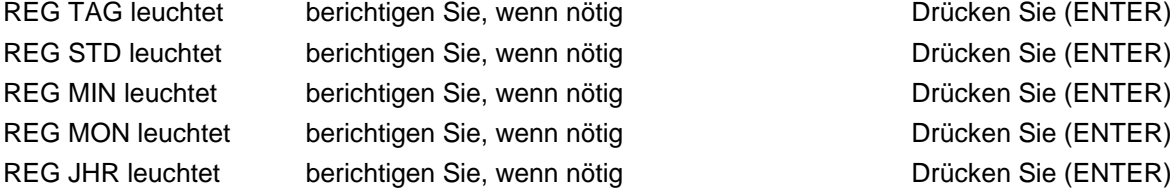

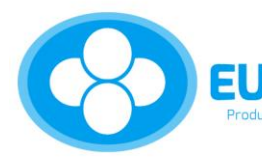

45239 Essen

Barkhovenhöhe 45 F +49 (0)2051 - 319404 info@eukamed.de

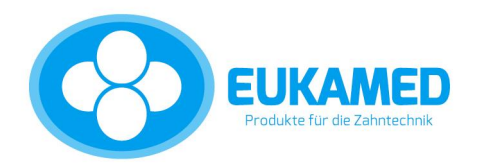

## **7.4 Einstellen des End Cyle Datums**

Drücken Sie die (END CYCLE DATE) Taste, REG TAG erscheint.

Drücken Sie (+) oder (–) bis der gewünschte Tag angezeigt wird, drücken Sie (ENTER), REG STD leuchtet auf. Drücken Sie (+) oder (-) bis die gewünschte Stunde angezeigt wird. Drücken Sie (ENTER), REG MIN leuchtet auf. Achten Sie darauf, daß das normale Stop-Status-Display, inklusive der Markierung ^ in der Mitte erscheint.

14

Jetzt sind Sie bereit, den Heizvorgang durch Drücken der Taste "Start" in Gang zu setzen.

#### **8. Der Absauganschluß**

#### **8. 1 Allgemein**

8.1.1. Der Absauganschluß gibt Ihnen die Möglichkeit, eine externe Rauchabsaugung am Ofen anzuschließen. Die Steckdose für diese Absaugung befindet sich auf der Rückseite des Ofens. Diese wird mit Strom versorgt, wenn die Temperatur im Muffelraum 100°C beträgt. Hat sich der Muffelinnenraum auf 700°C aufgeheizt, wird die Stromversorgung für die Absaugung automatisch unterbrochen. Die Temperatur zum Abschalten der Absaugung kann vom Bediener mittels "SERVICE-PROGRAMM 16" jederzeit geändert werden.

#### **9. Service-Programm Nr. 16 (Service 16)**

#### **9.1 Service Programm Hauptbeschreibung**

9.1.1. Dieses Programm erlaubt dem Bediener einige fest eingestellte Parameter zu ändern. z.B. die Temperatur für die Abschaltung der Absaugung, die Lichtintensität im VFD-Display, die im Display zu lesende Sprache oder die Ablesung der Temperatur in Grad Celsius oder Fahrenheit.

#### **9.2. Start des Service-Programmes**

Drücken Sie Programm Nr. 16 "SERV PRO 16" erscheint im Display. Danach drücken Sie zweimal **(ENTER)** "KODE NR" erscheint im Display, drücken Sie **(+)** oder **(-)** um "KODE NR 07" zu erreichen. Danach drücken Sie (ENTER). Im Display erscheint "FAN 700 C".

#### **9.3. Programmierung der Temperatur für die Abschaltung der Absaugung**

Im Display lesen Sie "FAN 700" wie im Kapitel 9.2 beschrieben. Drücken Sie **(+)** oder **(-)** um die gewünschte Abschalttemperatur zu erreichen, danach drücken Sie **(ENTER)**. Im Display erscheint "REG DIS 18".

#### **9.4. Programmierung der Lichtintensität im VFD-Display**

Im Display lesen Sie "REG DIS 18" wie im Kapitel 9.3. beschrieben. Drücken Sie **(+)** oder **(-)** um die gewünschte Lichtintensität zu erreichen. "REG DIS 12" entspricht minimalste Helligkeit und "REG DIS 31" entspricht maximalste Helligkeit. Danach drücken Sie **(ENTER)**. Im Display erscheint die Sprache. Folgende Sprachen sind programmierbar: "Englisch-Deutsch-Französisch-Italienisch".

**Merke: Die Helligkeit wird aktiviert, wenn Sie die Programmtaste (+) oder (-) verlassen.**

#### **9.5. Programmierung der im Display zu lesenden Sprache**

Im Display lesen Sie eine der vier möglichen Sprachen wie im Kapitel 9.4. beschrieben. Drücken Sie **(+)**  oder **(-)**, um die gewünschte Sprache auszuwählen. Danach drücken Sie **(ENTER)**. Im Display erscheint "REG CELS" oder "REG FAHR".

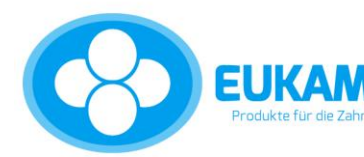

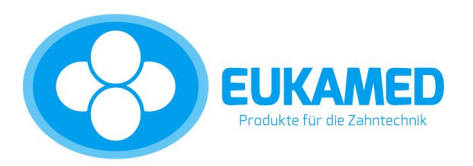

#### **9.6. Programmierung der Temperaturanzeige Grad Celsius oder Fahrenheit**

Im Display lesen Sie "REG CELS" oder "REG FAHR, wie im Kapt. 9.5 beschrieben. Drücken Sie **(+)** oder **(-)** um Celsius oder Fahrenheit auszuwählen. Danach drücken Sie bitte **ENTER**. Im Display wird der STOP-STATUS angezeigt.

15

#### **9.7. Verlassen des Service-Programmes**

Drücken Sie **(ENTER),** im Display erscheint "KODE NR 07". Drücken Sie **(-)** um "KODE NR 00" zu erreichen, danach drücken Sie **(ENTER)**. Im Display wird der STOP-STATUS angezeigt und automatisch auf die Programmnummer 1 gewechselt. Ein anderer Weg um das Service-Programm zu verlassen, ist die Auswahl einer gewünschten Programmnummer zwischen 1 und 15.

# **Bitte beachten:**

**Wenn während des Betriebes des Service-Programmes der Brennzyklus gestartet**  wird, erscheint die Meldung "SERVICE 16". Der Brennzyklus kann nur aus dem **STOP-STATUS aktiviert werden.** 

# **ACHTUNG: SEHR WICHTIG:**

**Bei Vornahme irgendwelcher Arbeiten am Ofen, Montage oder Demontage des Kontrollschubes (oder andere Module des Ofens) immer erst den Netzstecker ziehen!**

**Dieser Ofen darf nur für die Zwecke für die er ausdrücklich geschaffen wurde, verwendet werden. Hersteller und Lieferanten können nicht für durch unsachgemäße und fehlerhafte Anwendung verursachte Schäden verantwortlich gemacht werden!**

**Wir wünschen Ihnen viel Erfolg bei der Nutzung Ihres neuen Vorwärmofens. Sollten Sie noch weitere Fragen haben, können Sie sich jederzeit an uns wenden.**

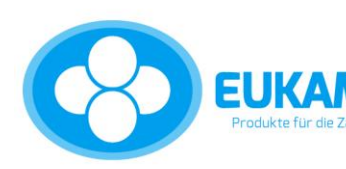